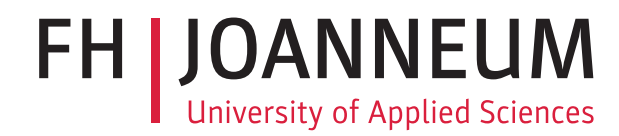

# Seminararbeit

CloudMan - Einloggen und loskellnern!

Studienfach: Social Web

Fachhochschul-Studiengang: Software Design FH JOANNEUM (University of Applied Sciences), Kapfenberg

> eingereicht von: Matthias Schreiner Phillip Wolfmajer Daniel Sommer

> > Februar 2019

# <span id="page-1-0"></span>Inhaltsverzeichnis

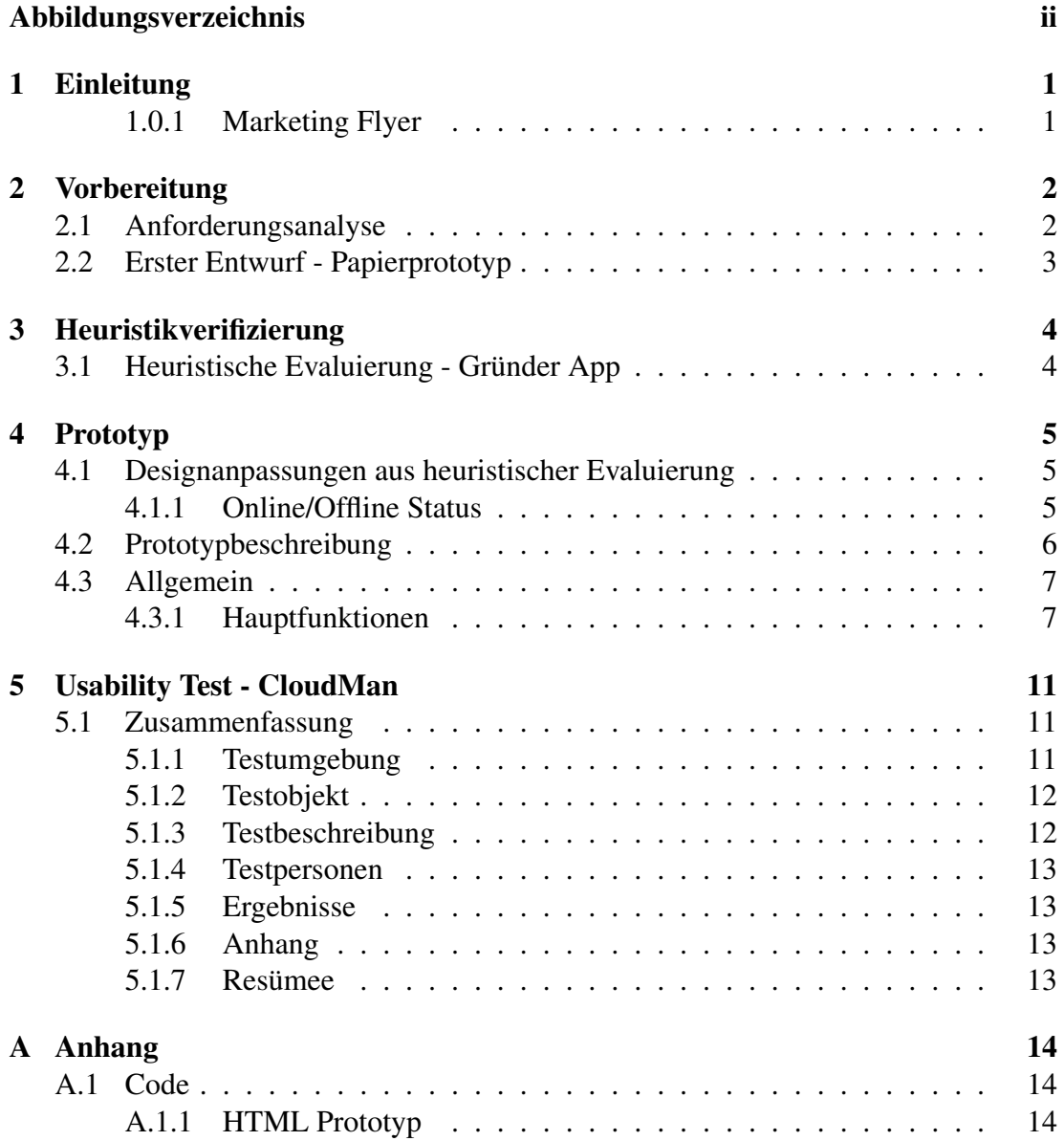

# Abbildungsverzeichnis

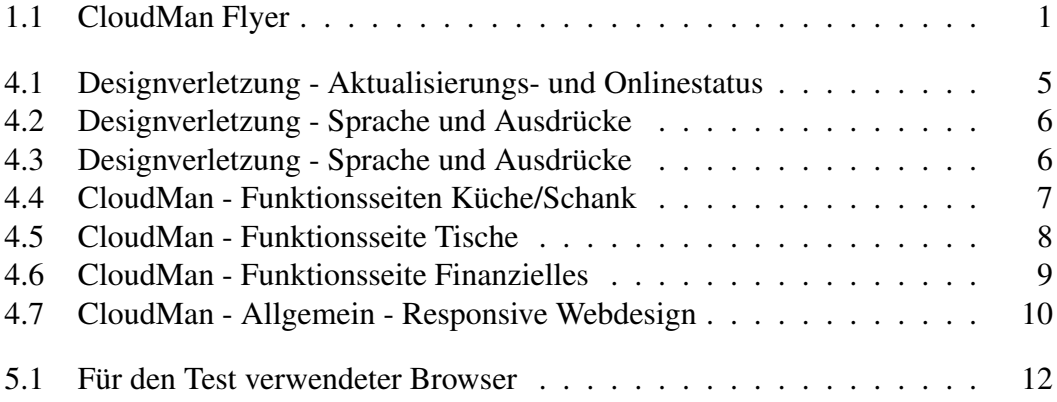

# <span id="page-3-0"></span>l<br>Kapitel

## Einleitung

Software im Gastgewerbe gibt es bereits für verschiedene Bereiche, auch für die Bewirtung von Gästen ist diese vorhanden.

Doch wenn es um Kosten geht, fehlen preislich flexible, und vor allem risikolose Lösungen.

### <span id="page-3-1"></span>1.0.1 Marketing Flyer

Nachfolgend der Marketing Flyer von CloudMan der Webbasierten Lösung für dieses Problem.

<span id="page-3-2"></span>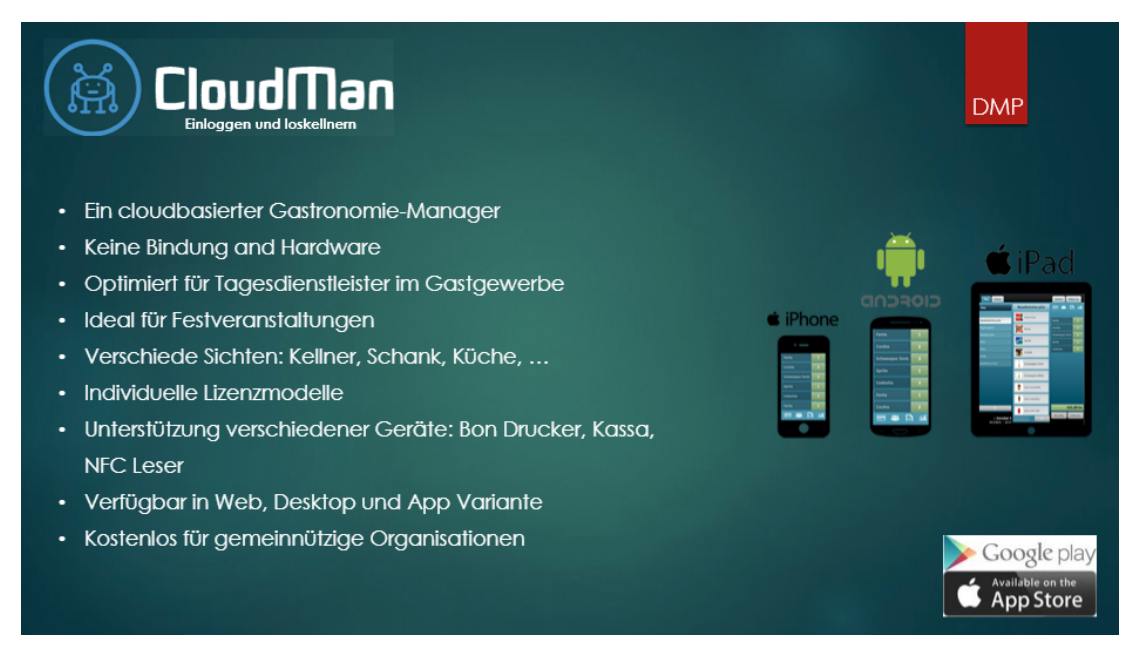

Abbildung 1.1

<span id="page-4-0"></span>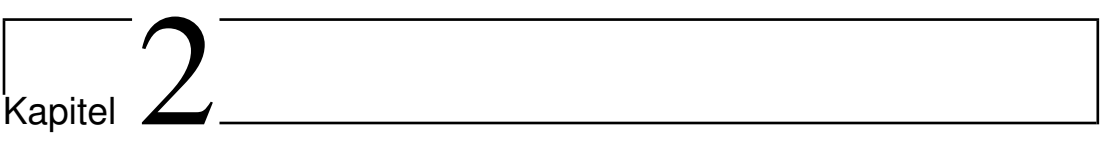

# Vorbereitung

## <span id="page-4-1"></span>2.1 Anforderungsanalyse

## <span id="page-5-0"></span>2.2 Erster Entwurf - Papierprototyp

<span id="page-6-0"></span>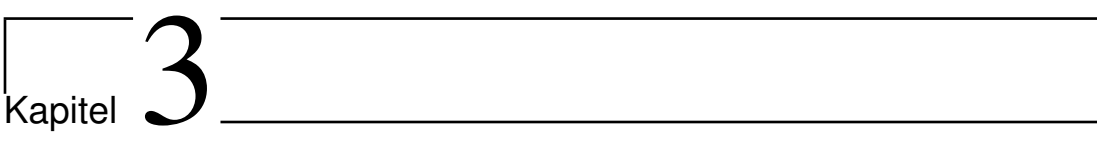

# Heuristikverifizierung

## <span id="page-6-1"></span>3.1 Heuristische Evaluierung - Gründer App

# <span id="page-7-0"></span> $\left| \right|$ Kapitel  $\left| \right|$

# Prototyp

## <span id="page-7-1"></span>4.1 Designanpassungen aus heuristischer Evaluierung

Aus der heuristischen Evaluierung durch Gruppe 7 wurden folgende Maßnahmen der Designanpassung abgeleitet.

### <span id="page-7-2"></span>4.1.1 Online/Offline Status

Im unteren Bereich der Webseite soll auf allen Seiten ein Online bzw. Offline Status angezeigt werden, um die in Abbildung [4.1](#page-7-3) genannten Designverletzungen zu beheben. Des Weiteren soll in Abbildung [4.2](#page-8-1) genanntes Fehlen der Spracheinstellung ergänzt, sowie auf ein einheitliches Menüdesign geachtet werden.

Abseits dieser Designfehler aus der Evaluierung wurden auch Probleme genannt, welche auf Missverständnisse zurückzuführen sind.

<span id="page-7-3"></span>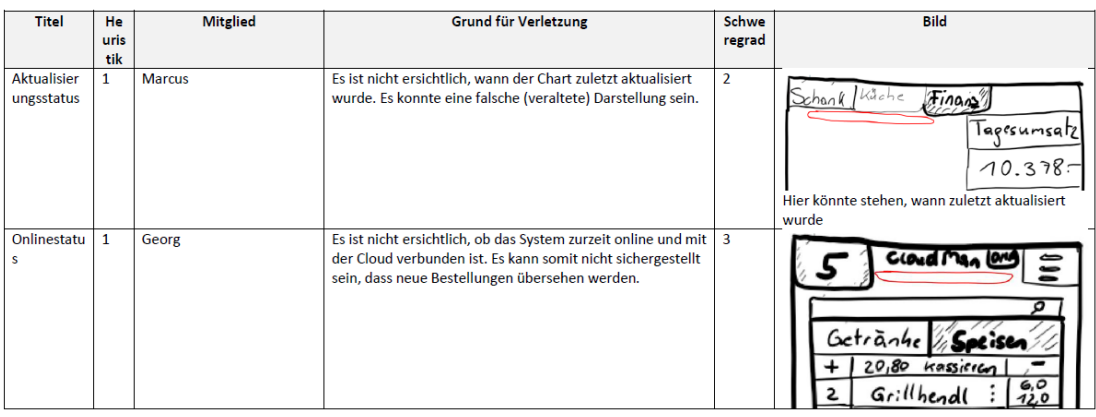

#### Abbildung 4.1

<span id="page-8-1"></span>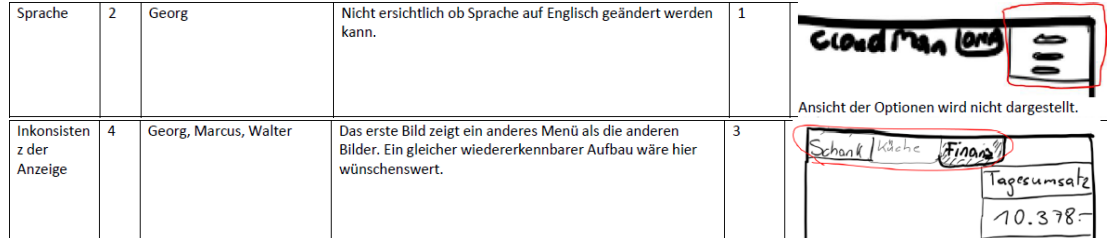

#### Abbildung 4.2

<span id="page-8-2"></span>

| <b>Neues</b><br>Produkt zur<br><b>Bestellung</b><br>hinzufügen | $\overline{\mathbf{3}}$ | Walter                | Kein ersichtlicher Button zum Hinzufügen von Produkten<br>zu einer Bestellung. Hier wäre ein Button wünschenswert.                                                                                                    | 4        | Bier<br>kassicrt                                                            |
|----------------------------------------------------------------|-------------------------|-----------------------|----------------------------------------------------------------------------------------------------|----------|-----------------------------------------------------------------------------|
| Fehlerverm<br>eidung                                           | 5                       | Marcus, Georg, Walter | Die verfügbaren Produkte werden bereits voreingestellt,<br>dadurch kann kein Produkt hinzugefügt werden, das nicht<br>mehr verfügbar ist. Es können auch keine nicht<br>vorhandenen Produkte bestellt und eingegeben werden. | $\Omega$ | GLOUD MAN LOND<br>Giillhendl<br>20<br>✓<br>Brakingte<br>13<br>$k$ äsesemmel |

Abbildung 4.3

Wie in Abbildung [4.3](#page-8-2) zu sehen, bemängeln die Evulatoren das Fehlen eines Hinzufügen Buttons in der Kassieransicht. In dieser soll jedoch keine Änderung an der Produktanzahl mehr durchgeführt werden können. Zudem soll in der Küchenansicht eine selbige Funktion implementiert werden, wobei dort nur die Erstellung der Produkte und deren Bestätigung durch entsprechendes "-1 Tippen" vorgesehen ist.

Um weiteren Missverständnissen vorzubeugen und im Anschluss einen Usability Test durchführen zu können wurde ein HTML interaktiver Prototyp erstellt, welcher nachfolgend kurz beschrieben ist.

## <span id="page-8-0"></span>4.2 Prototypbeschreibung

Je nachdem, wie bzw. von wievielen Personen CloudMan eingesetzt wird, werden unterschiedliche Funktionen benötigt, deren Aufrufberechtigung durch den Administrator vergeben werden. Zudem ist es jedoch auch möglich, die Software als Einzelperson zu verwenden.

Nachfolgende Übersicht des Prototypen zeigt hierbei alle essentiellen Funktionen der Software.

<span id="page-9-2"></span>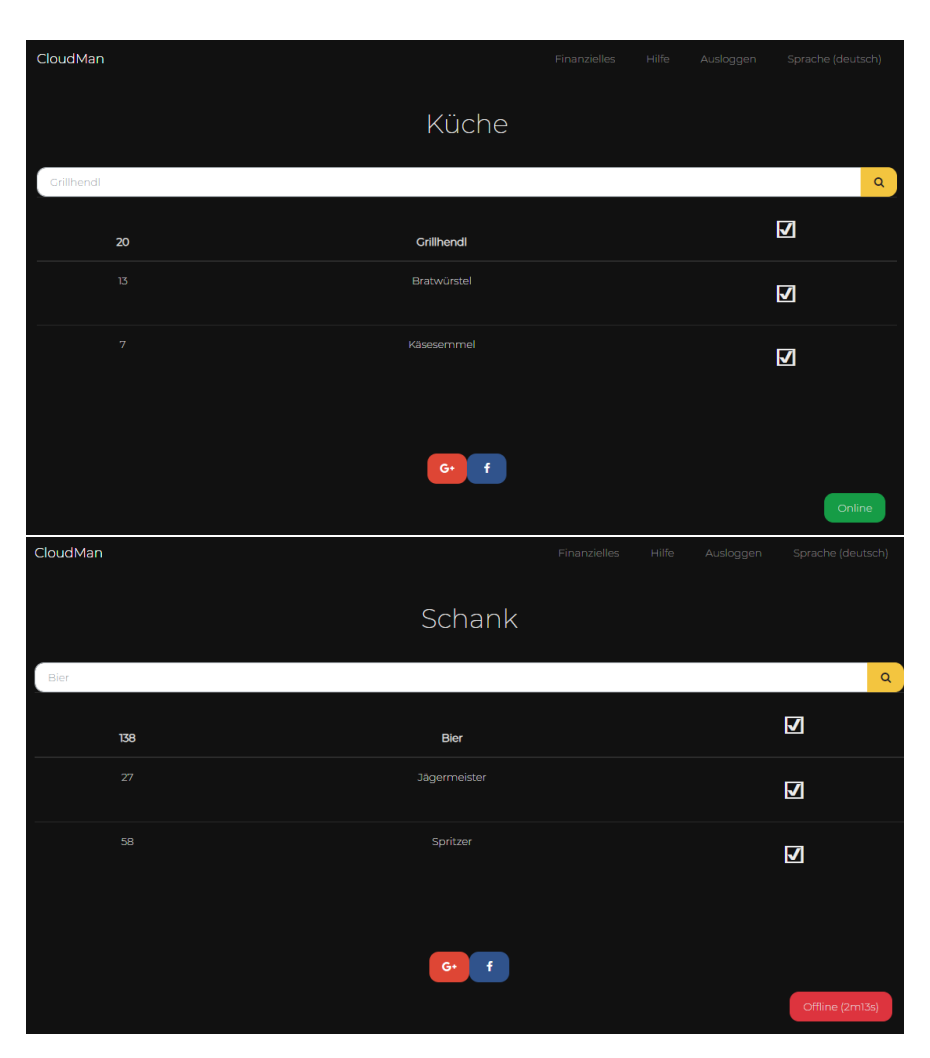

Abbildung 4.4

## <span id="page-9-0"></span>4.3 Allgemein

#### <span id="page-9-1"></span>4.3.1 Hauptfunktionen

Eine der Hauptfunktionen wird in der Küche aber auch der Schank benötigt. Entsprechende CloudMan-Hauptseite ist in Abbildung [4.4](#page-9-2) veranschaulicht. Es werden offene Koch- bzw. Schankaufträge übersichtlich dargestellt und können auch durchsucht werden. Durch antippen des Haken wird die Erstellung von Getränke oder Speisen bestätigt.

Abbildung [4.5](#page-10-0) zeigt den Bestellprozess, welcher sich aus der Tischauswahl, der Bestellung selbst sowie der Kassieransicht zusammensetzt.

Für den Veranstalter bzw. dessen für Finanzielles veratwortliche Person, ist eine Seite "Finanzielles" über das Hauptmenü erreichbar. Wie in Abbildung [4.6](#page-11-0) zu sehen werden darin der Tagesumsatz, sowie diverse Vergleiche dargestellt.

<span id="page-10-0"></span>

| CloudMan   |                                          | Finanzielles            | Hilfe<br>Ausloggen | Sprache (deutsch)  |  |  |  |  |
|------------|------------------------------------------|-------------------------|--------------------|--------------------|--|--|--|--|
|            | Tisch Übersicht                          |                         |                    |                    |  |  |  |  |
|            |                                          |                         |                    |                    |  |  |  |  |
| $\,$ 5     |                                          |                         |                    | $\mathsf{\alpha}$  |  |  |  |  |
|            | Freie Tische                             |                         |                    |                    |  |  |  |  |
|            | #2<br>#3<br>#5<br>$\#8$<br>#6            | Tisch#                  | Essen              | <b>Trinken</b>     |  |  |  |  |
|            | #9<br>#10<br>#11<br>#12                  | $\# \rceil$             | $\epsilon$         | $\bar{\epsilon}$   |  |  |  |  |
|            |                                          | $\#7$                   | $\bar{\epsilon}$   |                    |  |  |  |  |
|            |                                          | #4                      |                    | $\epsilon$         |  |  |  |  |
|            |                                          |                         |                    |                    |  |  |  |  |
|            |                                          |                         |                    |                    |  |  |  |  |
|            |                                          |                         |                    |                    |  |  |  |  |
|            | $G^+$                                    | $\mathbf{f}$ .          |                    | Online             |  |  |  |  |
|            |                                          | Finanzielles            | Hilfe<br>Ausloggen | Sprache (deutsch)  |  |  |  |  |
| CloudMan   |                                          |                         |                    |                    |  |  |  |  |
| Tisch 5    |                                          |                         |                    |                    |  |  |  |  |
| Bestellung |                                          |                         |                    |                    |  |  |  |  |
| Grillhendl |                                          |                         |                    | $\mathsf Q$        |  |  |  |  |
|            | Speisen<br>Getränke                      |                         |                    |                    |  |  |  |  |
|            | ¥<br>20,80<br>$\bar{z}$<br>Grillhendl    | Kassieren               |                    | ×                  |  |  |  |  |
|            | T,<br>Bratwürstel                        |                         |                    | 6,0/12<br>47       |  |  |  |  |
|            | T,<br>Schnitzelsemmel                    |                         |                    | $2,8$              |  |  |  |  |
|            | $\mathbf{1}$<br>Kotlette                 |                         |                    | $5,8$              |  |  |  |  |
|            | $\bar{\mathbf{z}}$<br>Käsesemmel         |                         |                    | 2,5/5,0            |  |  |  |  |
|            |                                          |                         |                    |                    |  |  |  |  |
|            | 6,0/12<br>$\mathbf 2$<br>Grillhendl      |                         |                    |                    |  |  |  |  |
|            | BESTELLEN!                               |                         |                    |                    |  |  |  |  |
|            | ZUGESTELLT                               |                         | <b>KASSIEREN</b>   |                    |  |  |  |  |
|            |                                          |                         |                    |                    |  |  |  |  |
|            | zurück                                   |                         |                    |                    |  |  |  |  |
|            | $G+$                                     | $\mathbf{f}_\mathrm{c}$ |                    |                    |  |  |  |  |
|            |                                          |                         |                    | Online             |  |  |  |  |
| CloudMan   |                                          | Finanzielles            | Hilfe Ausloggen    | Sprache (deutsch)  |  |  |  |  |
|            |                                          |                         |                    |                    |  |  |  |  |
| Tisch 4    |                                          |                         |                    |                    |  |  |  |  |
|            | Rechnung teilen?                         |                         |                    |                    |  |  |  |  |
|            |                                          |                         |                    | $\mathsf Q$        |  |  |  |  |
|            | $\ddot{}$<br>78,50                       |                         | Kassieren          | $\Box$             |  |  |  |  |
|            | $\mathbf{2}% ^{T}(\mathbf{1}_{T})$       | Grillhendl              |                    | 6,0/12             |  |  |  |  |
|            | Ť,<br>$20\,$                             | Käsesemmel<br>Bier      |                    | 2,5/5,0<br>3,20/64 |  |  |  |  |
|            |                                          |                         |                    |                    |  |  |  |  |
|            | Kassiert                                 |                         |                    |                    |  |  |  |  |
|            | Back                                     |                         |                    |                    |  |  |  |  |
|            |                                          |                         |                    |                    |  |  |  |  |
|            | $\mathsf{G}^{\scriptscriptstyle\bullet}$ | £                       |                    |                    |  |  |  |  |
|            |                                          |                         |                    | Online             |  |  |  |  |

Abbildung 4.5

<span id="page-11-0"></span>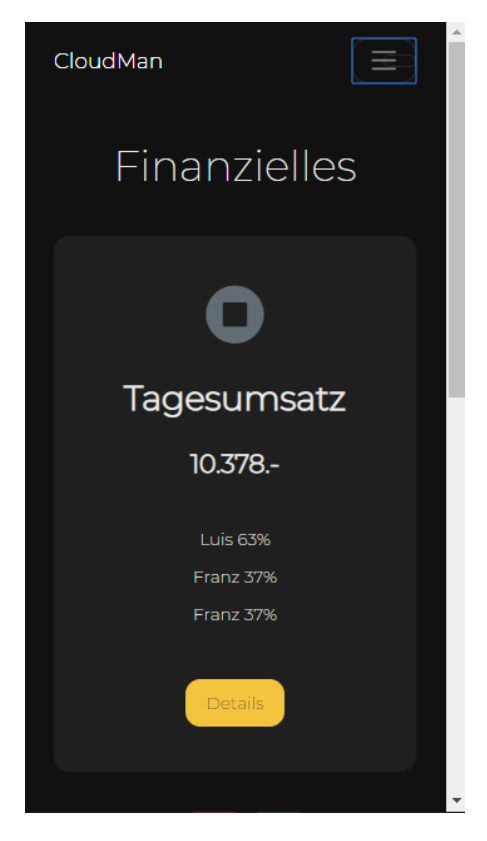

Abbildung 4.6

Um das Ziel der mobilen Anwendung zu gewährleisten wurde insbesondere auf eine Webbasierte Lösung gesetzt, welche durch responsives Webdesign auf verschiedenen Gerätegrößen dargestellt werden kann.

Abbildung [4.4](#page-9-2) zeigt den Login, sowie die Funktionsauswahlseite auf einem Mobiltelefon.

<span id="page-12-0"></span>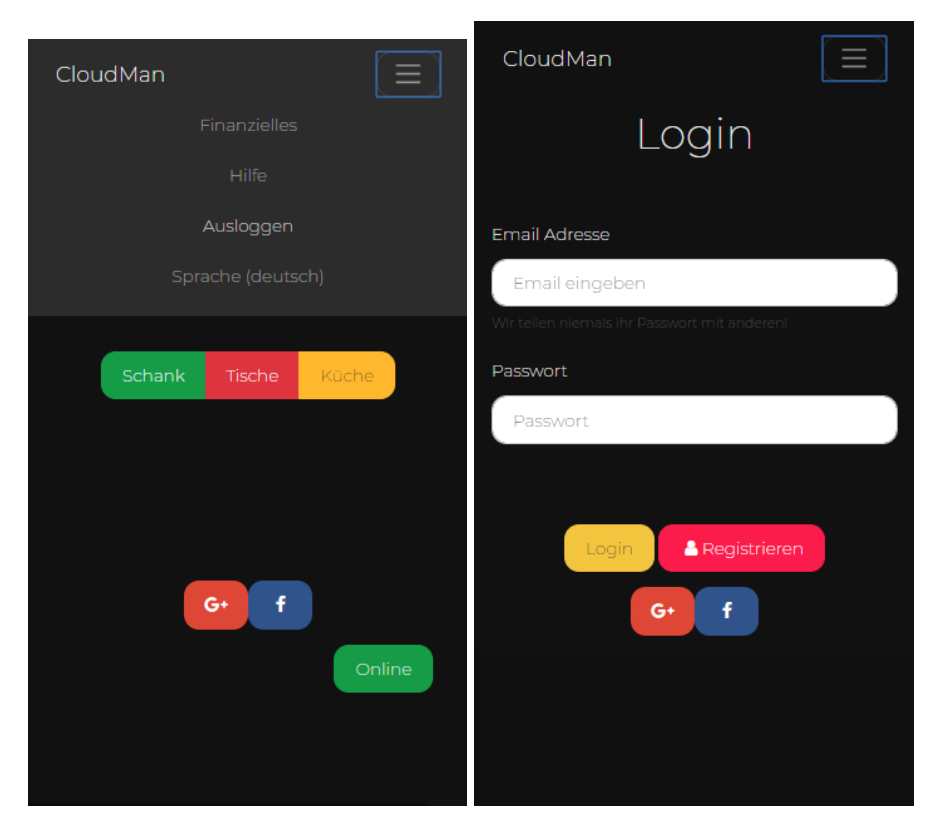

Abbildung 4.7

# <span id="page-13-0"></span> $\left| \begin{matrix} 1 \\ \end{matrix} \right|$  Kapitel  $S$

# Usability Test - CloudMan

## <span id="page-13-1"></span>5.1 Zusammenfassung

### <span id="page-13-2"></span>5.1.1 Testumgebung

Um für alle Testpersonen die gleichen Voraussetzungen zu schaffen wurde als Testumgebung ein Android Endgerät verwendet.

#### 5.1.1.1 Hardware

Auf dem besagten Gerät wurde wie in Abbildung [5.1](#page-14-2) zu sehen der Chrome Browser der Version 71.0.3578.99 verwendet. Das Gerätedisplay bietet eine Auflösung von 1440 x 2560 Pixel bei einer größe von 5,5 Zoll. Der Zugriff auf den Hochleistungswebserver erfolgte über das mobile Internet von A1, wobei bei allen Tests eine Verbindungsqualität von zumindest 3G (HSDPA) erreicht wurde.

#### 5.1.1.2 Raum

Der Usability Test von CloudMan wurde von allen ProbandInnen auf einer Wohnzimmercouch durchgeführt. Diese Räumlichkeit wurde gewählt um eine möglichst ungestörte, gemütliche sowie gewohnte Atmosphere zu schaffen. So kann davon ausgegangen werden, dass die resultierenden Testergebnisse nicht durch die Nervosität der ProbandInnen beeinflusst wurden.

<span id="page-14-2"></span>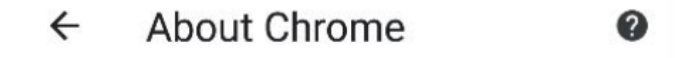

Application version Chrome 71.0.3578.99

#### Operating system Android 8.0.0; HTC U11 Build/OPR6.170623.013

Legal information Copyright 2019 Google Inc. All rights reserved.

Abbildung 5.1: Chrome Browser mit Version 71.0.3578.99

#### <span id="page-14-0"></span>5.1.2 Testobjekt

Das Testobjekt diente der in Kapitel [4](#page-7-0) beschriebene Prototyp mit voreingestellter Konfiguration (Produkte, Login, etc.).

#### 5.1.2.1 Beschreibung des Objekts

Der Prototyp bietet der jeweiligen Testperson die Grundfunktionalitäten von Cloud-Man.

- Küchenübersicht
- Schankübersicht
- Tischübersicht
	- Aufnahme einer Bestellung
		- \* Bestellung aufnehmen
		- \* Bestellung bearbeiten
		- \* Bestellung als zugestellt markieren
		- \* Bestellung kassieren

#### <span id="page-14-1"></span>5.1.3 Testbeschreibung

Vor Testbeginn wurde bereits die entsprechende Webseite geöffnet und das mobile Endgerät übergeben, damit alle Testpersonen auf der Login-Seite von CloudMan starten konnten. Nach einer kurzen Erklärung des Testszenarios wurden durch den Moderator verschiedene Aufgaben erteilt. Diese galt es so schnell wie möglich zu lösen.

#### 5.1.3.1 Methode

Bevor konkrete Aufgaben gestellt wurden, wurde den ProbandInnen ein fiktives, jedoch realitätsgetreues Testszenario vorgestellt. Dabei sollen sie sich in drei TeilnehmerInnen eines Feuerwehrfestes sollten sich in die Lage des Standarduser Luis, des Großeventveranstalter Franz sowie Jamie O., einem leidenschaftlichen Koch aus England, versetzen. Wie oben genannt sollen die ProbandInnen vorgegebene Aufgaben lösen und währenddessen nicht sprechen. Da ein erklärtes Ziel von CloudMan die einfache Handhabung ist, gab es für die Testpersonen auch keinerlei Hilfestellung bei der Erledigung.

#### 5.1.3.2 Testplan

CloudMan könnte beispielsweise für kurzweilige oder nicht ortsgebundene Veranstaltungen eingesetzt werden. Sowohl die einfache Bedienung der Software als auch das Geschäftsmodell sind darauf ausgerichtet.

Der Ziel des Tests ist es vor allem die adequate Umsetzung der einfachen Bedienbarkeit durch nicht zuvor ausgebildete Personen zu verifizieren. Dabei stehen nur Basisfunktionen, nicht der vollständige Funktionsumfang der Anwendung zur Verfügung.

#### <span id="page-15-0"></span>5.1.3.3 Aufgabenliste

#### 5.1.4 Testpersonen

Insgesamt nahmen am Test drei Frauen im Alter von 24, 26 und 28 Jahren teil, wobei nur eine noch keine Erfahrungen im Bereich des Gastgewerbes vorweisen konnte. Alle drei sind mit dem Betriebssystem Android vertraut, da sie auch privat ein Android Smartphone verwenden. Es wurde ein Vortest durchgeführt

#### <span id="page-15-1"></span>5.1.5 Ergebnisse

Aufbereitung der Daten, Analyse, Empfehlungen

#### <span id="page-15-3"></span><span id="page-15-2"></span>5.1.6 Anhang

#### 5.1.7 Resümee

# <span id="page-16-0"></span>|<br>Anhang

## Anhang

## <span id="page-16-1"></span>A.1 Code

#### <span id="page-16-2"></span>A.1.1 HTML Prototyp

#### A.1.1.1 Allgemeine Seiten

```
<!DOCTYPE html>
<html>
```
#### <**head**>

```
<meta charset="utf-8">
<meta name="viewport" content="width=device-width,
,→ initial-scale=1">
<!-- PAGE settings -->
<title>CloudMan</title>
<!-- CSS dependencies -->
<link rel="stylesheet"
 → href="https://cdnjs.cloudflare.com/ajax/libs/font-awesome/4.7.0
 → type="text/css">
<link rel="stylesheet" href="neon.css">
<!-- Script: Make my navbar transparent when the
,→ document is scrolled to top -->
<script src="js/navbar-ontop.js"></script>
<!-- Script: Animated entrance -->
<script src="js/animate-in.js"></script>
```

```
</head>
```

```
<body>
  \langle!-- Navbar -->
  <nav class="navbar navbar-expand-md navbar-dark
   ,→ fixed-top bg-dark navbar-ontop">
    <div class="container">
      <a class="navbar-brand" href="#">CloudMan<br></a>
      <button class="navbar-toggler navbar-toggler-right"
       → type="button" data-toggle="collapse"
       → data-target="#navbar2SupportedContent"
        aria-controls="navbar2SupportedContent"
         → aria-expanded="true" aria-label="Toggle
         → navigation"> <span
         class="navbar-toggler-icon"></span>
,→
      </button>
      <div class="navbar-collapse text-center
       → justify-content-end collapse show"
       → id="navbar2SupportedContent" style="">
        <ul class="navbar-nav">
          <li class="nav-item mx-2">
            <a class="nav-link"
             ,→ href="#features">Hilfe</a>
          </li>
        </ul>
      </div>
    </div>
  </nav>
  \langle !-- \text{Cover} \text{---} \rangle<!-- Article style section -->
  \langle!-- Features -->
  <!-- Features -->
  <!-- Carousel reviews -->
  \langle!-- Call to action -->
  \langle!-- Footer -->
  <!-- JavaScript dependencies -->
```

```
<div class="container">
    <div class="row">
      <div class="col-md-12" style="">
        <h1 class="display-6 text-center">Login</h1>
      </div>
    </div>
  </div>
</div>
<div class="py-3">
  <div class="container">
    <div class="row">
      <div class="col-md-12">
        <form class="">
          <div class="form-group"> <label>Email
           → Adresse</label> <input type="email"
           → class="form-control" placeholder="Email
           → eingeben">
            <small class="form-text text-muted">Wir
             → teilen niemals ihr Passwort mit
             → anderen!</small> </div>
          <div class="form-group">
           <label>Passwort</label> <input
,→
           → type="password" class="form-control"
           → placeholder="Passwort">
          </div>
        </form>
      </div>
    </div>
  </div>
</div>
<div class="py-3" align="center">
  <div class="container">
    <div class="row">
      <div class="col-md-12">
        <div class="w-100"><a href="./home.html">
         → <button type="button" class="btn
         btn-primary">Login</button></a><a
,→
```

```
href="./home.html"> <button type="button"
     → class="btn btn-secondary"><i class="fa
     fa-user
,→
     fa-fw"></i>Registrieren</button>
,→
  </a></div>
<div class="modal">
  <div class="modal-dialog" role="document">
    <div class="modal-content">
    </div>
  </div>
</div>
<div class="py-2 text-center" style=""><a
\rightarrow href="\">
  </a>
  <div class="container"><a href="\">
    \langle /a\rangle<div class="row" style=""><a href="\">
      \langle /a\rangle<div class="col-md-12" style=""><a
       → class="btn text-white" href="#"
       → style="background:#dd4b39"
       target="_blank"><i
,→
             class="fa fa-google-plus fa-fw
              → fa-1x py-1"></i></a><a
              → class="btn text-white" href="#"
              → style="background: rgb(59, 89,
              \rightarrow 152);"
          target="_blank"><i class="fa
            fa-facebook fa-fw fa-1x
,→
            py-1"></i></a></div>
,→
    </div>
  </div>
</div>
<script
,→ src="https://code.jquery.com/jquery-3.3.1.min.js"></script>
```
<**script**

- → src="https://cdnjs.cloudflare.com/ajax/libs/popper.js/1
- → integrity="sha384-ZMP7rVo3mIykV+2+9J3UJ46jBk0WLaUAdn689 crossorigin="anonymous" style=""></**script**>

#### <**script**

- → src="https://stackpath.bootstrapcdn.com/bootstrap/4.1.3
- → integrity="sha384-ChfqqxuZUCnJSK3+MXmPNIyE6ZbWh2IMqE241 crossorigin="anonymous"></**script**>

```
<!-- Script: Smooth scrolling between anchors
```

```
\rightarrow in the same page \rightarrow
```

```
<script src="js/smooth-scroll.js"></script>
```

```
</div>
```

```
</div>
</div>
```
#### </**div**>

</**body**>

</**html**>

#### A.1.1.2 Dashboards

```
<!DOCTYPE html>
<html>
```

```
<head>
```

```
<meta charset="utf-8">
```

```
<meta name="viewport" content="width=device-width,
```

```
,→ initial-scale=1">
```

```
<!-- PAGE settings -->
```
#### <**title**>CloudMan</**title**>

```
<!-- CSS dependencies -->
```

```
<link rel="stylesheet"
```

```
→ href="https://cdnjs.cloudflare.com/ajax/libs/font-awesome/4.7.0
```

```
→ type="text/css">
```
<**link** rel="stylesheet" href="neon.css">

```
<!-- Script: Make my navbar transparent when the
```

```
,→ document is scrolled to top -->
```
<**script** src="js/navbar-ontop.js"></**script**>

```
<!-- Script: Animated entrance -->
  <script src="js/animate-in.js"></script>
</head>
<body>
  \langle!-- Navbar -->
  <div class="py-2">
    <div class="container">
      <div class="row">
      </div>
    </div>
  </div>
  \langle!-- Cover -->
  <!-- Article style section -->
  \langle!-- Features -->
  \langle!-- Features -->
  \langle!-- Carousel reviews -->
  \langle!-- Call to action -->
  \langle!-- Footer -->
  <!-- JavaScript dependencies -->
  <nav class="navbar navbar-expand-md navbar-dark
   ,→ fixed-top bg-dark navbar-ontop" style="">
    <div class="container">
      <a class="navbar-brand" href="#">CloudMan<br></a>
      <button class="navbar-toggler navbar-toggler-right"
       → type="button" data-toggle="collapse"
       → data-target="#navbar2SupportedContent"
        aria-controls="navbar2SupportedContent"
         → aria-expanded="true" aria-label="Toggle
         → navigation" style=""> </button>
      <div class="navbar-collapse text-center
       → justify-content-end collapse show"
       → id="navbar2SupportedContent" style="">
      </div>
    </div>
  </nav>
```
#### ANHANG A. ANHANG 20

```
<nav class="navbar navbar-expand-md navbar-dark
,→ fixed-top bg-dark navbar-ontop">
  <div class="container">
    <a class="navbar-brand" href="#">CloudMan<br></a>
    <button class="navbar-toggler navbar-toggler-right"
     → type="button" data-toggle="collapse"
     → data-target="#navbar2SupportedContent"
      aria-controls="navbar2SupportedContent"
       → aria-expanded="true" aria-label="Toggle
       → navigation" style=""> <span
        class="navbar-toggler-icon"></span> </button>
    <div class="navbar-collapse text-center
     → justify-content-end collapse show"
     → id="navbar2SupportedContent" style="">
      <ul class="navbar-nav">
        <li class="nav-item mx-2">
          <a class="nav-link"
           ,→ href="dashboard.html">Finanzielles<br></a>
        </li>
        <li class="nav-item mx-2">
          <a class="nav-link"
          ,→ href="#features">Hilfe<br></a>
        </li>
        <li class="nav-item mx-2">
          <a class="nav-link"
           ,→ href="login.html">Ausloggen</a>
        </li>
        <li class="nav-item mx-2" style="">
          <a class="nav-link" href="">Sprache
          ,→ (deutsch)<br></a>
        </li>
      </ul>
    </div>
  </div>
</nav>
<div class="py-3" align="center" style="">
  <div class="container">
```

```
<div class="row">
  <div class="col-md-12">
    <div class="py-2 text-center" style=""><a
    \rightarrow href="\">
      </a>
      <div class="container"><a href="\">
        </a>
        <div class="row">
          <div class="col-md-12">
            <div class="col-md-12 my-5">
              <h3 class="my-4">Herzlich
               → Willkommen!<br>Bitte wählen Sie
               Ihren Bereich!</h3>
,→
              <div class="btn-group"> <a class="btn
               → btn-success"
               → href="bar.html">Schank</a> <a
               → class="btn btn-danger"
                  href="tables.html">Tische</a> <a
                   → class="btn btn-warning"
                   → href="kitchen.html">Küche</a
                   </div>
,→
            </div>
          </div>
        </div>
        <div class="row" style=""><a href="\">
          </a>
          <div class="col-md-12 mt-5" style=""><a
           → class="btn text-white" href="#"
           → style="background:#dd4b39"
              target="_blank"><i class="fa
               → fa-google-plus fa-fw fa-1x
               → py-1"></i></a><a class="btn
               → text-white"
              href="#" style="background: rgb(59,
               → 89, 152);" target="_blank"><i
               → class="fa fa-facebook fa-fw fa-1x
               py-1"></i></a></div>
,→
```

```
</div>
            <div class="row">
              <div class="col-md-12 mt-2 text-right"
               → ><a class="btn
               btn-success">Online</a></div>
,→
            </div>
          </div>
        </div>
        <script
         ,→ src="https://code.jquery.com/jquery-3.3.1.min.js"></script>
        <script
         → src="https://cdnjs.cloudflare.com/ajax/libs/popper.js/1
         → integrity="sha384-ZMP7rVo3mIykV+2+9J3UJ46jBk0WLaUAdn689
          crossorigin="anonymous" style=""></script>
        <script
         → src="https://stackpath.bootstrapcdn.com/bootstrap/4.1.3
         → integrity="sha384-ChfqqxuZUCnJSK3+MXmPNIyE6ZbWh2IMqE241
          crossorigin="anonymous"></script>
        <!-- Script: Smooth scrolling between anchors
         ,→ in the same page -->
        <script src="js/smooth-scroll.js"></script>
       </div>
     </div>
   </div>
 </div>
</body>
```

```
</html>
```
#### A.1.1.3 Schank und Küche

```
<!DOCTYPE html>
<html>
<head>
  <meta charset="utf-8">
  <meta name="viewport" content="width=device-width,
  ,→ initial-scale=1">
```

```
\langle!-- PAGE settings -->
```
<**title**>CloudMan</**title**>

```
\langle!-- CSS dependencies -->
```
<**link** rel="stylesheet"

```
→ href="https://cdnjs.cloudflare.com/ajax/libs/font-awesome/4.7.0
```

```
→ type="text/css">
```

```
<link rel="stylesheet" href="neon.css">
```

```
<!-- Script: Make my navbar transparent when the
```

```
,→ document is scrolled to top -->
```
<**script** src="js/navbar-ontop.js"></**script**>

```
<!-- Script: Animated entrance -->
```

```
<script src="js/animate-in.js"></script>
```

```
</head>
```
#### <**body**>

```
\langle!-- Navbar -->
<div class="py-2">
  <div class="container">
    <div class="row">
    </div>
  </div>
```
#### </**div**>

```
\langle -c_0 \rangle = -\langle -c_0 \rangle
```

```
<!-- Article style section -->
```

```
\langle!-- Features -->
```

```
\langle!-- Features -->
```

```
<!-- Carousel reviews -->
```

```
\langle!-- Call to action -->
```

```
\langle !-- Footer \rightarrow
```

```
<!-- JavaScript dependencies -->
```

```
<nav class="navbar navbar-expand-md navbar-dark
```

```
,→ fixed-top bg-dark navbar-ontop" style="">
```

```
<div class="container">
```

```
<a class="navbar-brand" href="#">CloudMan<br></a>
```

```
<button class="navbar-toggler navbar-toggler-right"
```

```
→ type="button" data-toggle="collapse"
```

```
→ data-target="#navbar2SupportedContent"
```

```
aria-controls="navbar2SupportedContent"
       → aria-expanded="true" aria-label="Toggle
       → navigation"> </button>
    <div class="navbar-collapse text-center
     → justify-content-end collapse show"
     → id="navbar2SupportedContent" style="">
    </div>
  </div>
</nav>
<nav class="navbar navbar-expand-md navbar-dark
,→ fixed-top bg-dark navbar-ontop">
 <div class="container">
    <a class="navbar-brand" href="#">CloudMan<br></a>
    <button class="navbar-toggler navbar-toggler-right"
     → type="button" data-toggle="collapse"
     → data-target="#navbar2SupportedContent"
     aria-controls="navbar2SupportedContent"
       → aria-expanded="true" aria-label="Toggle
       → navigation"> <span
       class="navbar-toggler-icon"></span>
,→
    </button>
    <div class="navbar-collapse text-center
     → justify-content-end collapse show"
     → id="navbar2SupportedContent" style="">
      <ul class="navbar-nav">
        <li class="nav-item mx-2">
          <a class="nav-link"
           ,→ href="dashboard.html">Finanzielles<br></a>
        </li>
        <li class="nav-item mx-2">
          <a class="nav-link"
           ,→ href="#features">Hilfe<br></a>
        \langle/li>
        <li class="nav-item mx-2">
          <a class="nav-link"
           ,→ href="login.html">Ausloggen</a>
        </li>
```

```
<li class="nav-item mx-2" style="">
          <a class="nav-link" href="">Sprache
           ,→ (deutsch)<br></a>
        </li>
      </ul>
    </div>
 </div>
</nav>
<div class="pt-5">
  <div class="container">
    <div class="row">
      <div class="col-md-12">
        <h1 class="display-6 text-center"
         ,→ style="">Küche</h1>
      </div>
    </div>
 </div>
</div>
<div class="py-3 text-center" style="">
  <div class="container">
    <div class="row">
      <div class="col-md-12">
        <form class="form-center">
          <div class="input-group">
            <input type="text" class="form-control"
             → id="inlineFormInputGroup"
             → placeholder="Grillhendl">
            <div class="input-group-append"><button
             → class="btn btn-primary"
             → type="button"><i class="fa
             fa-search"></i></button></div>
,→
          </div>
        </form>
      </div>
    </div>
    <div class="row">
      <div class="col-md-12">
```

```
<div class="table-responsive">
          <table class="table">
            <thead>
              <tr draggable="true">
                <th style="">20</th>
                <th>Grillhendl</th>
                <th>
                  <font size="+3">X</font>
                </th>
              </tr>
            </thead>
            <tbody>
              <tr>
                <td>13</td>
                <td>Bratwürstel</td>
                <th>
                  <font size="+3">X</font>
                </th>
              </tr>
              <tr>
                <td>7</td>
                <td>Käsesemmel</td>
                <th>
                  <font size="+3">X</font>
                </th>
              </tr>
              <tr></tr>
            </tbody>
          </table>
        </div>
      </div>
    </div>
 </div>
</div>
<div class="py-3" align="center">
 <div class="container">
   <div class="row">
```

```
<div class="col-md-12">
 <div class="py-2 text-center" style=""><a
  \rightarrow href="\">
   </a>
   <div class="container"><a href="\">
     </a>
     <div class="row" style=""><a href="\">
       </a>
       <div class="col-md-12" style=""><a
         → class="btn text-white" href="#"
         → style="background:#dd4b39"
         target="_blank"><i
,→
             class="fa fa-google-plus fa-fw
              → fa-1x py-1"></i></a><a
              → class="btn text-white" href="#"
              → style="background: rgb(59, 89,
              \rightarrow 152);"
           target="_blank"><i class="fa
            fa-facebook fa-fw fa-1x
,→
            py-1"></i></a></div>
,→
     </div>
     <div class="row">
       <div class="col-md-12 mt-2 text-right"><a
         class="btn
,→
         btn-success">Online</a></div>
,→
     </div>
   </div>
 </div>
 <script
  ,→ src="https://code.jquery.com/jquery-3.3.1.min.js"></script>
 <script
   → src="https://cdnjs.cloudflare.com/ajax/libs/popper.js/1
   → integrity="sha384-ZMP7rVo3mIykV+2+9J3UJ46jBk0WLaUAdn689
   crossorigin="anonymous" style=""></script>
```
#### <**script**

- → src="https://stackpath.bootstrapcdn.com/bootstrap/4.1.3
- → integrity="sha384-ChfqqxuZUCnJSK3+MXmPNIyE6ZbWh2IMqE241

```
crossorigin="anonymous"></script>
          <!-- Script: Smooth scrolling between anchors
           ,→ in the same page -->
          <script src="js/smooth-scroll.js"></script>
        </div>
      </div>
    </div>
  </div>
</body>
</html>
<!DOCTYPE html>
<html>
<head>
  <meta charset="utf-8">
  <meta name="viewport" content="width=device-width,
  ,→ initial-scale=1">
  <!-- PAGE settings -->
  <title>CloudMan</title>
```
 $\langle$ !-- CSS dependencies -->

```
<link rel="stylesheet"
```

```
→ href="https://cdnjs.cloudflare.com/ajax/libs/font-awesome/4.7.0
```

```
→ type="text/css">
```
<**link** rel="stylesheet" href="neon.css">

```
<!-- Script: Make my navbar transparent when the
```

```
,→ document is scrolled to top -->
```
<**script** src="js/navbar-ontop.js"></**script**>

```
<!-- Script: Animated entrance -->
```

```
<script src="js/animate-in.js"></script>
```

```
</head>
```
#### <**body**>

```
\langle!-- Navbar -->
<div class="py-2">
  <div class="container">
    <div class="row">
```

```
</div>
  </div>
</div>
\langle!-- Cover -->
<!-- Article style section -->
\langle!-- Features -->
\langle!-- Features -->
<!-- Carousel reviews -->
\langle!-- Call to action -->
\langle!-- Footer -->
<!-- JavaScript dependencies -->
<nav class="navbar navbar-expand-md navbar-dark
,→ fixed-top bg-dark navbar-ontop" style="">
 <div class="container">
    <a class="navbar-brand" href="#">CloudMan<br></a>
    <button class="navbar-toggler navbar-toggler-right"
     → type="button" data-toggle="collapse"
     → data-target="#navbar2SupportedContent"
     aria-controls="navbar2SupportedContent"
       → aria-expanded="true" aria-label="Toggle
       → navigation"> </button>
    <div class="navbar-collapse text-center
     → justify-content-end collapse show"
     → id="navbar2SupportedContent" style="">
    </div>
  </div>
</nav>
<nav class="navbar navbar-expand-md navbar-dark
,→ fixed-top bg-dark navbar-ontop">
 <div class="container">
    <a class="navbar-brand" href="#">CloudMan<br></a>
    <button class="navbar-toggler navbar-toggler-right"
     → type="button" data-toggle="collapse"
```

```
→ data-target="#navbar2SupportedContent"
```

```
aria-controls="navbar2SupportedContent"
       → aria-expanded="true" aria-label="Toggle
       → navigation"> <span
       class="navbar-toggler-icon"></span>
,→
    </button>
    <div class="navbar-collapse text-center
     → justify-content-end collapse show"
     → id="navbar2SupportedContent" style="">
      <ul class="navbar-nav">
        <li class="nav-item mx-2">
          <a class="nav-link"
          ,→ href="dashboard.html">Finanzielles<br></a>
        </li>
        <li class="nav-item mx-2">
          <a class="nav-link"
           ,→ href="#features">Hilfe<br></a>
        </li>
        <li class="nav-item mx-2">
          <a class="nav-link"
          ,→ href="login.html">Ausloggen</a>
        </li>
        <li class="nav-item mx-2" style="">
          <a class="nav-link" href="">Sprache
          ,→ (deutsch)<br></a>
        </li>
      </ul>
    </div>
  </div>
</nav>
<div class="pt-5">
  <div class="container">
   <div class="row">
      <div class="col-md-12">
        <h1 class="display-6 text-center"
         ,→ style="">Schank</h1>
      </div>
    </div>
```

```
</div>
</div>
<div class="py-3 text-center" style="">
  <div class="container">
    <div class="row">
      <div class="col-md-12">
        <form class="form-center">
          <div class="input-group">
            <input type="text" class="form-control"
             → id="inlineFormInputGroup"
             → placeholder="Bier" style="">
            <div class="input-group-append"><button
             → class="btn btn-primary"
             → type="button"><i class="fa
             fa-search"></i></button></div>
,→
          </div>
        </form>
      </div>
    </div>
    <div class="row">
      <div class="col-md-12">
        <div class="table-responsive">
          <table class="table">
            <thead>
              <tr draggable="true">
                <th style="">138</th>
                <th>Bier</th>
                <th>
                  <font size="+3">X</font>
                </th>
              </tr>
            </thead>
            <tbody>
              <tr>
                <td>27</td>
                <td>Jägermeister</td>
                <th>
```

```
<font size="+3">X</font>
                 </th>
               </tr>
               <tr>
                 <td>58</td>
                 <td>Spritzer</td>
                 <th>
                   <font size="+3">X</font>
                 </th>
               </tr>
               <tr></tr>
            </tbody>
          </table>
        </div>
      </div>
    </div>
  </div>
</div>
<div class="py-3" align="center">
  <div class="container">
    <div class="row">
      <div class="col-md-12">
        <div class="py-2 text-center" style=""><a
         \rightarrow href="\">
          </a>
          <div class="container"><a href="\">
            \langle /a><div class="row" style=""><a href="\">
               \langle /a\rangle<div class="col-md-12" style=""><a
                → class="btn text-white" href="#"
                → style="background:#dd4b39"
                target="_blank"><i
,→
```

```
class="fa fa-google-plus fa-fw
                   → fa-1x py-1"></i></a><a
                   → class="btn text-white" href="#"
                   → style="background: rgb(59, 89,
                   \rightarrow 152);"
                target="_blank"><i class="fa
                 fa-facebook fa-fw fa-1x
,→
                 py-1"></i></a></div>
,→
           </div>
           <div class="row">
             <div class="col-md-12 mt-2 text-right"
              → ><a class="btn btn-danger">Offline
              (2m13s)</a></div>
,→
           </div>
         </div>
       </div>
       <script
        ,→ src="https://code.jquery.com/jquery-3.3.1.min.js"></script>
       <script
        → src="https://cdnjs.cloudflare.com/ajax/libs/popper.js/1
        → integrity="sha384-ZMP7rVo3mIykV+2+9J3UJ46jBk0WLaUAdn689
         crossorigin="anonymous" style=""></script>
       <script
        → src="https://stackpath.bootstrapcdn.com/bootstrap/4.1.3
        → integrity="sha384-ChfqqxuZUCnJSK3+MXmPNIyE6ZbWh2IMqE241
         crossorigin="anonymous"></script>
       <!-- Script: Smooth scrolling between anchors
        ,→ in the same page -->
       <script src="js/smooth-scroll.js"></script>
     </div>
   </div>
 </div>
</div>
```

```
</html>
```
</**body**>

#### A.1.1.4 Tischübersicht

```
<!DOCTYPE html>
<html>
```
#### <**head**>

```
<meta charset="utf-8">
 <meta name="viewport" content="width=device-width,
  ,→ initial-scale=1">
 \langle!-- PAGE settings -->
 <title>CloudMan</title>
 \langle!-- CSS dependencies -->
 <link rel="stylesheet"
   → href="https://cdnjs.cloudflare.com/ajax/libs/font-awesome/4.7.0
   → type="text/css">
 <link rel="stylesheet" href="neon.css">
  <!-- Script: Make my navbar transparent when the
  ,→ document is scrolled to top -->
 <script src="js/navbar-ontop.js"></script>
 <!-- Script: Animated entrance -->
 <script src="js/animate-in.js"></script>
</head>
```
#### <**body**>

```
\langle!-- Navbar -->
<div class="py-2">
  <div class="container">
     <div class="row">
     </div>
  </div>
</div>
\langle !-- \; \text{Cover} \; -- \rangle<!-- Article style section -->
\langle!-- Features -->
\langle!-- Features -->
\langle!-- Carousel reviews -->
\langle!-- Call to action -->
```

```
\langle!-- Footer -->
```
#### ANHANG A. ANHANG 35

```
<!-- JavaScript dependencies -->
<nav class="navbar navbar-expand-md navbar-dark
,→ fixed-top bg-dark navbar-ontop" style="">
 <div class="container">
    <a class="navbar-brand" href="#">CloudMan<br></a>
    <button class="navbar-toggler navbar-toggler-right"
     → type="button" data-toggle="collapse"
     → data-target="#navbar2SupportedContent"
     aria-controls="navbar2SupportedContent"
       → aria-expanded="true" aria-label="Toggle
       → navigation"> </button>
    <div class="navbar-collapse text-center
     → justify-content-end collapse show"
     → id="navbar2SupportedContent" style="">
    </div>
  </div>
</nav>
<nav class="navbar navbar-expand-md navbar-dark
,→ fixed-top bg-dark navbar-ontop">
  <div class="container">
    <a class="navbar-brand" href="#">CloudMan<br></a>
    <button class="navbar-toggler navbar-toggler-right"
     → type="button" data-toggle="collapse"
     → data-target="#navbar2SupportedContent"
     aria-controls="navbar2SupportedContent"
       → aria-expanded="true" aria-label="Toggle
       → navigation"> <span
       class="navbar-toggler-icon"></span>
,→
    </button>
    <div class="navbar-collapse text-center
     → justify-content-end collapse show"
     → id="navbar2SupportedContent" style="">
      <ul class="navbar-nav">
        <li class="nav-item mx-2">
          <a class="nav-link"
           ,→ href="dashboard.html">Finanzielles<br></a>
        </li>
```

```
<li class="nav-item mx-2">
          <a class="nav-link"
           ,→ href="#features">Hilfe<br></a>
        </li>
        <li class="nav-item mx-2">
          <a class="nav-link"
           ,→ href="login.html">Ausloggen</a>
        </li>
        <li class="nav-item mx-2" style="">
          <a class="nav-link" href="">Sprache
           ,→ (deutsch)<br></a>
        </li>
      </ul>
    </div>
 </div>
</nav>
<div class="pt-5">
  <div class="container">
    <div class="row">
      <div class="col-md-12">
        <h1 class="display-6 text-center">Tisch
         ,→ Übersicht</h1>
      </div>
    </div>
 </div>
</div>
<div class="py-3 text-center" style="">
  <div class="container">
    <div class="row">
      <div class="col-md-12">
        <form class="form-center">
          <div class="input-group">
            <input type="text" class="form-control"
             → id="inlineFormInputGroup"
             → placeholder="5">
```

```
<div class="input-group-append"><button
         → class="btn btn-primary"
         → type="button"><i class="fa
         fa-search"></i></button></div>
,→
      </div>
   </form>
  </div>
</div>
<div class="row justify-content-center">
  <div class="col-md-6 col-6 p-4">
   <h3 class="">Freie Tische</h3>
   <div class="row">
     <div class="col-md-12" style="">
     </div>
   </div>
   <div class="row">
     <div class="col-md-12"><a class="btn btn-lg
       → btn-success m-1" href="./order.html"
       → data-target="./order.html">#2</a><a
         class="btn btn-lg btn-success m-1"
           → href="./order.html"
           → data-target="./order.html">#3</a><a
           → class="btn btn-lg btn-success m-1"
         href="./order.html"
           → data-target="./order.html">#5</a><a
           → class="btn btn-lg btn-warning"
           → href="./order.html"
         data-target="./order.html">#6</a><a
           → class="btn btn-lg btn-success m-1"
           → href="./order.html"
           → data-target="./order.html">#8</a>
       <div class="row">
          <div class="col-md-12"><a class="btn
           → btn-lg btn-success m-1"
           → href="./order.html"
           → data-target="./order.html">#9</a><a
```

```
class="btn btn-lg btn-success m-1"
             → href="./order.html"
             → data-target="./order.html">#10</a><a
             → class="btn btn-lg btn-success
             \rightarrow m-1"
            href="./order.html"
             → data-target="./order.html">#11</a><a
             → class="btn btn-lg btn-success
             → m-1" href="./order.html"
             ,→ data-target="./order.html">#12</a></div>
      </div>
    </div>
  </div>
</div>
<div class="col-md-6 col-6 p-4">
  <h3 class="">Tische</h3>
  <div class="table-responsive">
    <a href="./order.html"> </a>
    <table class="table table-striped
     ,→ table-borderless">
      <thead>
        <tr>
          <th scope="col" style="">Tisch#</th>
          <th scope="col"
           ,→ class="text-center">Essen</th>
          <th scope="col"
           ,→ class="text-center">Trinken</th>
        </tr>
      </thead>
      <tbody>
        <tr>
          <th scope="row" class="w-10 w-25"><a
           → class="btn btn-info btn-lg"
           → href="./order.html"
           → data-target="./order.html">#1</a></th>
          <td class="text-center" style="">C</td>
```

```
<td class="text-center">C</td>
               </tr>
               <tr>
                  <th scope="row"><a class="btn btn-info
                   → btn-lg" href="./order.html"
                   → data-target="./order.html">#7</a></th>
                  <td class="text-center">C</td>
                  <td class="text-center"></td>
               </tr>
               <tr>
                  <th scope="row"><a class="btn btn-info
                   → btn-lg"
                   → href="./order.html">#4</a></th>
                  <td></td>
                  <td class="text-center">C</td>
               </tr>
             </tbody>
           </table>
         </div>
       </div>
     </div>
   </div>
 </div>
 <div class="py-3" align="center">
   <div class="container">
     <div class="row">
       <div class="col-md-12">
         <div class="py-2 text-center" style=""><a
          \rightarrow href="\">
           \langle /a\rangle<div class="container"><a href="\">
             </a>
             <div class="row">
               <div class="col-md-12">
                  <!-- <form id="c_form-h" class="">
                    <a class="btn btn-secondary w-25"
,→ href="#">zurück</a><a href="./order.html"></a>
```

```
\langle / form> \rightarrow</div>
   </div>
   <div class="row" style=""><a href="\">
     </a>
     <div class="col-md-12" style=""><a
      → class="btn text-white" href="#"
      → style="background:#dd4b39"
      target="_blank"><i
,→
           class="fa fa-google-plus fa-fw
            → fa-1x py-1"></i></a><a
            → class="btn text-white" href="#"
            → style="background: rgb(59, 89,
            \rightarrow 152);"
         target="_blank"><i class="fa
          → fa-facebook fa-fw fa-1x
          py-1"></i></a></div>
,→
   </div>
   <div class="row">
     <div class="col-md-12 mt-2 text-right"><a
      class="btn
,→
      btn-success">Online</a></div>
,→
   </div>
 </div>
</div>
<script
,→ src="https://code.jquery.com/jquery-3.3.1.min.js"></script>
<script
 → src="https://cdnjs.cloudflare.com/ajax/libs/popper.js/1
 → integrity="sha384-ZMP7rVo3mIykV+2+9J3UJ46jBk0WLaUAdn689
 crossorigin="anonymous" style=""></script>
<script
 → src="https://stackpath.bootstrapcdn.com/bootstrap/4.1.3
 → integrity="sha384-ChfqqxuZUCnJSK3+MXmPNIyE6ZbWh2IMqE241
 crossorigin="anonymous"></script>
<!-- Script: Smooth scrolling between anchors
```

```
,→ in the same page -->
```

```
<script src="js/smooth-scroll.js"></script>
        </div>
      </div>
    </div>
  </div>
</body>
</html>
<!DOCTYPE html>
<html>
<head>
  <meta charset="utf-8">
```

```
<meta name="viewport" content="width=device-width,
  ,→ initial-scale=1">
 <!-- PAGE settings -->
 <title>CloudMan</title>
 <!-- CSS dependencies -->
 <link rel="stylesheet"
   → href="https://cdnjs.cloudflare.com/ajax/libs/font-awesome/4.7.0
   → type="text/css">
 <link rel="stylesheet" href="neon.css">
 <!-- Script: Make my navbar transparent when the
  ,→ document is scrolled to top -->
 <script src="js/navbar-ontop.js"></script>
 <!-- Script: Animated entrance -->
 <script src="js/animate-in.js"></script>
</head>
```

```
<body>
```

```
\langle !-- Navbar -->
<div class="py-2">
  <div class="container">
    <div class="row">
    </div>
  </div>
</div>
```

```
\langle !-- \text{Cover} \text{---} \rangle<!-- Article style section -->
\langle!-- Features -->
\langle!-- Features -->
\langle!-- Carousel reviews -->
\langle!-- Call to action -->
\langle!-- Footer -->
<!-- JavaScript dependencies -->
<nav class="navbar navbar-expand-md navbar-dark
,→ fixed-top bg-dark navbar-ontop" style="">
  <div class="container">
    <a class="navbar-brand" href="#">CloudMan<br></a>
    <button class="navbar-toggler navbar-toggler-right"
     → type="button" data-toggle="collapse"
     → data-target="#navbar2SupportedContent"
      aria-controls="navbar2SupportedContent"
       → aria-expanded="true" aria-label="Toggle
       → navigation"> </button>
    <div class="navbar-collapse text-center
     → justify-content-end collapse show"
     → id="navbar2SupportedContent" style="">
    </div>
  </div>
</nav>
<nav class="navbar navbar-expand-md navbar-dark
,→ fixed-top bg-dark navbar-ontop">
  <div class="container">
    <a class="navbar-brand" href="#">CloudMan<br></a>
    <button class="navbar-toggler navbar-toggler-right"
     → type="button" data-toggle="collapse"
     → data-target="#navbar2SupportedContent"
      aria-controls="navbar2SupportedContent"
       → aria-expanded="true" aria-label="Toggle
       → navigation"> <span
       class="navbar-toggler-icon"></span>
,→
    </button>
```

```
<div class="navbar-collapse text-center
     → justify-content-end collapse show"
     → id="navbar2SupportedContent" style="">
      <ul class="navbar-nav">
        <li class="nav-item mx-2">
          <a class="nav-link"
           ,→ href="dashboard.html">Finanzielles<br></a>
        </li>
        <li class="nav-item mx-2">
          <a class="nav-link"
           ,→ href="#features">Hilfe<br></a>
        </li>
        <li class="nav-item mx-2">
          <a class="nav-link"
          ,→ href="login.html">Ausloggen</a>
        </li>
        <li class="nav-item mx-2" style="">
          <a class="nav-link" href="">Sprache
          ,→ (deutsch)<br></a>
        </li>
      </ul>
    </div>
  </div>
</nav>
<div class="pt-5">
  <div class="container">
   <div class="row">
      <div class="col-md-12">
        <a class="btn btn-info" href="#">Tisch 5</a>
        <h1 class="display-6 text-center"
         ,→ style="">Bestellung</h1>
      </div>
    </div>
 </div>
</div>
<div class="py-3 text-center" style="">
 <div class="container">
```

```
<div class="row">
```

```
<div class="col-md-12">
```

```
<form class="form-center">
```

```
<div class="input-group">
```

```
<input type="text" class="form-control"
```
- → id="inlineFormInputGroup"
- → placeholder="Grillhendl">

```
<div class="input-group-append"><button
```
- → class="btn btn-primary"
- → type="button"><i class="fa
- fa-search"></**i**></**button**></**div**> ,→

```
</div>
```
</**form**>

```
</div>
```

```
</div>
```

```
<div class="row">
```

```
<div class="col-md-12" style="">
```

```
<div class="table-responsive">
```

```
<table class="table">
```
#### <**thead**>

#### <**tr**>

```
<th class="w-25" style=""><span
```

```
→ style="font-weight:
```

```
→ normal; ">Getränke</span></th>
```

```
<th class="w-50"><span
```

```
style="font-weight:
,→
```

```
→ normal; ">Speisen</span></th>
```

```
</tr>
```

```
</thead>
```
#### <**tbody**>

```
<tr>
```

```
<td style="" class="w-25">+</td>
```

```
<td class="w-50">20,80
```

```
\rightarrow
```

```
\leftrightarrow
```

```
k<sup>1</sup> k<sup>1</sup> k<sup>1</sup> k<sup>1</sup> k<sup>1</sup> k<sup>1</sup> k<sup>1</sup> k<sup>1</sup> k<sup>1</sup>k<sup>1</sup>k<sup></sup>
            \rightarrow        
            \rightarrow        
            →  
          k<sup>nbsp;</sup> k<sup>nbsp;</sup> k<sup>nbsp;</sup> k<sup>nbsp;</sup> k<sup>nbsp;</sup>
            \rightarrow        
            \rightarrow      
            → Kassieren</td>
       <td class="w-25">-</td>
   </tr>
</tbody>
<tbody>
   <tr>
       <td style="" class="w-25
        ,→ border-primary">2<br></td>
      <td>Grillhendl</td>
      <td>6,0 / 12<br></td>
   </tr>
</tbody>
<tbody>
   <tr>
       <td style="" class="w-25">1<br></td>
       <td>Bratwürstel</td>
      <td>4,7<br></td>
   </tr>
</tbody>
<tbody>
   <tr>
      <td style="" class="w-25">1<br></td>
      <td>Schnitzelsemmel</td>
       <td>2,8<br></td>
   </tr>
</tbody>
<tbody>
   <tr>
       <td style="" class="w-25">1<br></td>
      <td>Kotlette</td>
```

```
<td>5,8<br></td>
          </tr>
        </tbody>
        <tbody>
          <tr>
            <td style="" class="w-25">2<br></td>
            <td>Käsesemmel</td>
            <td>2,5 / 5,0<br></td>
          </tr>
        </tbody>
        <tbody>
          <tr>
            <td style="" class="w-25"><br></td>
            <td></td>
            <td><br></td>
          </tr>
        </tbody>
        <tbody>
          <tr>
            <td style="" class="w-25">2<br></td>
            <td>Grillhendl</td>
            <td style="">6,0 / 12<br></td>
          </tr>
        </tbody>
      </table>
    </div>
    <form class="">
      <a href="./home.html" class="btn w-75
       ,→ text-uppercase btn-primary my-2">
        <font size="+2"><b
         ,→ class="w-25">Bestellen!</b></font>
      \langle /a></form>
  </div>
</div>
<div class="row">
```

```
<div class="col-md-6"><a class="btn w-75
       → btn-success text-uppercase my-1"
       href="#">Zugestellt</a></div>
,→
      <div class="col-md-6"><a class="btn w-75
       → btn-info" href="./cashier.html"><b
       class="text-uppercase">Kassieren</b></a></div>
,→
    </div>
    <div class="row">
      <div class="col-md-12"><a class="btn
       → btn-secondary w-25 mt-4"
       href="tables.html">zurück</a></div>
,→
    </div>
  </div>
</div>
<div class="py-3" align="center">
  <div class="container">
    <div class="row">
      <div class="col-md-12">
        <div class="py-2 text-center" style=""><a
         \rightarrow href="\">
          </a>
          <div class="container"><a href="\">
            </a>
            <div class="row" style=""><a href="\">
              </a>
              <div class="col-md-12" style=""><a
               → class="btn text-white" href="#"
               → style="background:#dd4b39"
               target="_blank"><i
,→
                    class="fa fa-google-plus fa-fw
                      → fa-1x py-1"></i></a><a
                      → class="btn text-white" href="#"
                      → style="background: rgb(59, 89,
                      \rightarrow 152);"
                  target="_blank"><i class="fa
                    fa-facebook fa-fw fa-1x
,→
                    py-1"></i></a></div>
,→
```

```
</div>
            <div class="row">
              <div class="col-md-12 mt-2 text-right"
               → ><a class="btn
               btn-success">Online</a></div>
,→
            </div>
           </div>
         </div>
         <script
         ,→ src="https://code.jquery.com/jquery-3.3.1.min.js"></script>
         <script
          → src="https://cdnjs.cloudflare.com/ajax/libs/popper.js/1
          → integrity="sha384-ZMP7rVo3mIykV+2+9J3UJ46jBk0WLaUAdn689
          crossorigin="anonymous" style=""></script>
         <script
          → src="https://stackpath.bootstrapcdn.com/bootstrap/4.1.3
          → integrity="sha384-ChfqqxuZUCnJSK3+MXmPNIyE6ZbWh2IMqE241
          crossorigin="anonymous"></script>
         <!-- Script: Smooth scrolling between anchors
         ,→ in the same page -->
         <script src="js/smooth-scroll.js"></script>
       </div>
     </div>
   </div>
 </div>
</body>
</html>
<!DOCTYPE html>
<html>
<head>
 <meta charset="utf-8">
 <meta name="viewport" content="width=device-width,
  ,→ initial-scale=1">
 <!-- PAGE settings -->
 <title>CloudMan</title>
```

```
<!-- CSS dependencies -->
```

```
<link rel="stylesheet"
```

```
→ href="https://cdnjs.cloudflare.com/ajax/libs/font-awesome/4.7.0
```

```
→ type="text/css">
```

```
<link rel="stylesheet" href="neon.css">
```
<!-- Script: Make my navbar transparent when the

```
,→ document is scrolled to top -->
```
<**script** src="js/navbar-ontop.js"></**script**>

```
<!-- Script: Animated entrance -->
```
<**script** src="js/animate-in.js"></**script**>

```
</head>
```

```
<body>
```

```
\langle!-- Navbar -->
<div class="py-2">
  <div class="container">
    <div class="row">
    </div>
  </div>
</div>
\langle!-- Cover -->
<!-- Article style section -->
\langle!-- Features -->
\langle!-- Features -->
<!-- Carousel reviews -->
\langle!-- Call to action -->
\langle!-- Footer -->
<!-- JavaScript dependencies -->
<nav class="navbar navbar-expand-md navbar-dark
,→ fixed-top bg-dark navbar-ontop" style="">
  <div class="container">
    <a class="navbar-brand" href="#">CloudMan<br></a>
    <button class="navbar-toggler navbar-toggler-right"
```

```
→ type="button" data-toggle="collapse"
```

```
→ data-target="#navbar2SupportedContent"
```

```
aria-controls="navbar2SupportedContent"
       → aria-expanded="true" aria-label="Toggle
       → navigation"> </button>
    <div class="navbar-collapse text-center
     → justify-content-end collapse show"
     → id="navbar2SupportedContent" style="">
    </div>
  </div>
</nav>
<nav class="navbar navbar-expand-md navbar-dark
,→ fixed-top bg-dark navbar-ontop">
 <div class="container">
    <a class="navbar-brand" href="#">CloudMan<br></a>
    <button class="navbar-toggler navbar-toggler-right"
     → type="button" data-toggle="collapse"
     → data-target="#navbar2SupportedContent"
     aria-controls="navbar2SupportedContent"
       → aria-expanded="true" aria-label="Toggle
       → navigation"> <span
       class="navbar-toggler-icon"></span>
,→
    </button>
    <div class="navbar-collapse text-center
     → justify-content-end collapse show"
     → id="navbar2SupportedContent" style="">
      <ul class="navbar-nav">
        <li class="nav-item mx-2">
          <a class="nav-link"
           ,→ href="dashboard.html">Finanzielles<br></a>
        </li>
        <li class="nav-item mx-2">
          <a class="nav-link"
           ,→ href="#features">Hilfe<br></a>
        \langle/li>
        <li class="nav-item mx-2">
          <a class="nav-link"
           ,→ href="login.html">Ausloggen</a>
        </li>
```

```
<li class="nav-item mx-2" style="">
          <a class="nav-link" href="">Sprache
           ,→ (deutsch)<br></a>
        </li>
      </ul>
    </div>
</nav>
<div class="pt-5">
  <div class="container">
    <div class="row">
      <div class="col-md-12" style="">
        <a class="btn btn-info" href="#">Tisch 4</a>
        <h1 class="display-6 text-center"
         ,→ style="">Rechnung teilen?</h1>
      </div>
    </div>
 </div>
</div>
<div class="py-3 text-center">
  <div class="container">
    <div class="row">
      <div class="col-md-12">
        <form class="form-center">
          <div class="input-group">
            <input type="text" class="form-control"
             → id="inlineFormInputGroup"
             → placeholder="">
            <div class="input-group-append"><button
             → class="btn btn-primary"
             → type="button"><i class="fa
             fa-search"></i></button></div>
,→
          </div>
        </form>
      </div>
    </div>
    <div class="row">
      <div class="col-md-12" style="">
```

```
<div class="table-responsive">
 <table class="table">
    <thead>
     <tr></tr>
   </thead>
   <tbody>
     <tr>
       <td style="" class="w-25">+</td>
       <td>78,50       
         \rightarrow          
         \rightarrow        
         knbsp; knbsp; knbsp; knbsp; knbsp;
           \rightarrow        
           \rightarrow        
           →  
         k<sup>nbsp;</sup> k<sup>nbsp;</sup> k<sup>nbsp;</sup> k<sup>nbsp;</sup> k<sup>nbsp;</sup>
           \rightarrow        
           →   Kassieren</td>
       <td>-</td>
     </tr>
   </tbody>
   <tbody>
     <tr>
       <td style="" class="w-25
        ,→ border-primary">2<br></td>
       <td>Grillhendl</td>
       <td>6,0 / 12<br></td>
     </tr>
   </tbody>
   <tbody>
     <tr></tr>
   </tbody>
   <tbody>
     <tr></tr>
   </tbody>
    <tbody>
     <tr></tr>
```

```
</tbody>
            <tbody>
              <tr>
                <td class="w-25">1<br></td>
                <td>Käsesemmel</td>
                <td>2,5 / 5,0<br></td>
              </tr>
            </tbody>
            <tbody></tbody>
            <tbody>
              <tr>
                <td style="" class="w-25">20<br></td>
                <td>Bier</td>
                <td style="">3,20 / 64<br></td>
              </tr>
            </tbody>
          </table>
        </div>
        <form class="">
          <font size="+3"><b><a class="btn btn-primary
           → w-75 text-capitalize"
           href="./tables.html">Kassiert</a></b></font>
,→
        </form>
        <form id="c_form-h" class="">
          <a class="btn btn-primary"
           ,→ href="./order.html">Back</a>
        </form>
      </div>
    </div>
 </div>
</div>
<div class="py-3" align="center">
  <div class="container">
    <div class="row">
      <div class="col-md-12">
        <div class="py-2 text-center" style=""><a
         \rightarrow href="\">
```

```
</a>
 <div class="container"><a href="\">
   </a>
   <div class="row" style=""><a href="\">
     </a>
     <div class="col-md-12" style=""><a
      → class="btn text-white" href="#"
      → style="background:#dd4b39"
      target="_blank"><i
,→
           class="fa fa-google-plus fa-fw
            → fa-1x py-1"></i></a><a
            → class="btn text-white" href="#"
            → style="background: rgb(59, 89,
            \rightarrow 152);"
         target="_blank"><i class="fa
          → fa-facebook fa-fw fa-1x
          py-1"></i></a></div>
,→
   </div>
   <div class="row">
     <div class="col-md-12 mt-2 text-right"
      → ><a class="btn
      btn-success">Online</a></div>
,→
   </div>
 </div>
</div>
<script
,→ src="https://code.jquery.com/jquery-3.3.1.min.js"></script>
<script
 → src="https://cdnjs.cloudflare.com/ajax/libs/popper.js/1
 → integrity="sha384-ZMP7rVo3mIykV+2+9J3UJ46jBk0WLaUAdn689
 crossorigin="anonymous" style=""></script>
<script
 → src="https://stackpath.bootstrapcdn.com/bootstrap/4.1.3
 → integrity="sha384-ChfqqxuZUCnJSK3+MXmPNIyE6ZbWh2IMqE241
 crossorigin="anonymous"></script>
<!-- Script: Smooth scrolling between anchors
,→ in the same page -->
```

```
<script src="js/smooth-scroll.js"></script>
        </div>
      </div>
    </div>
  </div>
</body>
</html>
```
#### A.1.1.5 Finanzielles

```
<!DOCTYPE html>
```
<**html**>

```
<head>
```

```
<meta charset="utf-8">
 <meta name="viewport" content="width=device-width,
  ,→ initial-scale=1">
 <!-- PAGE settings -->
 <link rel="icon"
  ,→ href="https://templates.pingendo.com/assets/Pingendo_favicon.ico">
 <title>App Neon - Pingendo template</title>
 <meta name="description" content="Free Bootstrap 4
   → Pingendo Neon template made for app and
   → softwares.">
 <meta name="keywords" content="Pingendo app neon free
  ,→ template bootstrap 4">
 <!-- CSS dependencies -->
 <link rel="stylesheet"
   → href="https://cdnjs.cloudflare.com/ajax/libs/font-awesome/4.7.0
   → type="text/css">
 <link rel="stylesheet" href="neon.css">
 <!-- Script: Make my navbar transparent when the
  ,→ document is scrolled to top -->
 <script src="js/navbar-ontop.js"></script>
 <!-- Script: Animated entrance -->
 <script src="js/animate-in.js"></script>
</head>
```

```
<body>
  \langle!-- Navbar -->
  <div class="py-2">
    <div class="container">
      <div class="row">
      </div>
    </div>
  </div>
  \langle!-- Cover -->
  <!-- Article style section -->
  \langle!-- Features -->
  \langle!-- Features -->
  <!-- Carousel reviews -->
  \langle!-- Call to action -->
  \langle!-- Footer -->
  <!-- JavaScript dependencies -->
  <nav class="navbar navbar-expand-md navbar-dark
  ,→ fixed-top bg-dark navbar-ontop" style="">
    <div class="container">
      <a class="navbar-brand" href="#">CloudMan<br></a>
      <button class="navbar-toggler navbar-toggler-right"
       → type="button" data-toggle="collapse"
       → data-target="#navbar2SupportedContent"
        aria-controls="navbar2SupportedContent"
         → aria-expanded="true" aria-label="Toggle
         → navigation"> </button>
      <div class="navbar-collapse text-center
       → justify-content-end collapse show"
       → id="navbar2SupportedContent" style="">
      </div>
    </div>
  </nav>
  <nav class="navbar navbar-expand-md navbar-dark
  ,→ fixed-top bg-dark navbar-ontop">
    <div class="container">
      <a class="navbar-brand" href="#">CloudMan<br></a>
```

```
<button class="navbar-toggler navbar-toggler-right"
     → type="button" data-toggle="collapse"
     → data-target="#navbar2SupportedContent"
     aria-controls="navbar2SupportedContent"
       → aria-expanded="true" aria-label="Toggle
       → navigation"> <span
       class="navbar-toggler-icon"></span>
,→
    </button>
    <div class="navbar-collapse text-center
     → justify-content-end collapse show"
     → id="navbar2SupportedContent" style="">
      <ul class="navbar-nav">
        <li class="nav-item mx-2">
          <a class="nav-link"
          ,→ href="./home.html">Home</a>
        </li>
        <li class="nav-item mx-2">
          <a class="nav-link"
          ,→ href="#features">Hilfe<br></a>
        </li>
        <li class="nav-item mx-2">
          <a class="nav-link"
           ,→ href="./login.html">Login</a>
        </li>
        <li class="nav-item mx-2" style="">
          <a class="nav-link" href="">Sprache
           ,→ (deutsch)<br></a>
        </li>
      </ul>
    </div>
 </div>
</nav>
<div class="py-5">
  <div class="container">
    <div class="row">
      <div class="text-center col-md-12">
        <h1>Finanzielles</h1>
```

```
</div>
</div>
<div class="row d-flex justify-content-center
,→ text-center ">
 <div class="p-3 col-lg-3 col-md-6">
   <div class="card border-0">
      <div class="card-body p-4"> <i class="d-block
       → fa fa-stop-circle mb-2 text-muted
       fa-4x"></i>
,→
        <h2 class="mt-3"> <b>Tagesumsatz</b></h2>
        <h4 class="my-3"><b>10.378.-</b></h4>
        <ul class="list-unstyled mt-4">
          <li class="mb-1">Luis 63%</li>
          <li class="mb-1">Franz 37%</li>
          <li class="mb-1">Franz 37%</li>
        </ul> <a class="btn mt-3 btn-primary"
         ,→ href="#">Details</a>
      </div>
   </div>
  </div>
  <div class="p-3 col-lg-3 col-md-6">
   <div class="card border-0">
      <div class="card-body p-4"> <i class="d-block
      ,→ fa fa-circle mb-2 text-muted fa-4x"></i>
        <h2 class="mt-3">
        ,→ <b>Artikelranking</b></h2>
        <h4 class="my-3"><br></h4>
        <ul class="list-unstyled mt-4">
          <li class="mb-1">1. Würstel</li>
          <li class="mb-1">2. Bier</li>
          <li class="mb-1">3. Wein<br></li>
        </ul> <a class="btn mt-3 btn-primary"
         ,→ href="#">Details</a>
      </div>
   </div>
 </div>
</div>
```

```
</div>
</div>
<div class="py-3" align="center">
  <div class="container">
    <div class="row">
      <div class="col-md-12">
        <div class="py-2 text-center" style=""><a
         \rightarrow href="\">
          </a>
          <div class="container"><a href="\">
            </a>
            <div class="row" style=""><a href="\">
               \langle /a\rangle<div class="col-md-12" style=""><a
                → class="btn text-white" href="#"
                → style="background:#dd4b39"
                target="_blank"><i
,→
                     class="fa fa-google-plus fa-fw
                      → fa-1x py-1"></i></a><a
                      → class="btn text-white" href="#"
                      → style="background: rgb(59, 89,
                      \rightarrow 152);"
                   target="_blank"><i class="fa
                    fa-facebook fa-fw fa-1x
,→
                    py-1"></i></a></div>
,→
            </div>
            <div class="row">
               <div class="col-md-12 mt-2 text-right"><a
                class="btn
,→
                btn-success">Online</a></div>
,→
            </div>
          </div>
        </div>
        <script
         ,→ src="https://code.jquery.com/jquery-3.3.1.min.js"></script>
```
<**script**

- → src="https://cdnjs.cloudflare.com/ajax/libs/popper.js/1
- → integrity="sha384-ZMP7rVo3mIykV+2+9J3UJ46jBk0WLaUAdn689 crossorigin="anonymous" style=""></**script**>

#### <**script**

- → src="https://stackpath.bootstrapcdn.com/bootstrap/4.1.3
- → integrity="sha384-ChfqqxuZUCnJSK3+MXmPNIyE6ZbWh2IMqE241 crossorigin="anonymous"></**script**>
- <!-- Script: Smooth scrolling between anchors
- ,<sup>→</sup> in the same page -->

```
<script src="js/smooth-scroll.js"></script>
```

```
</div>
```

```
</div>
```

```
</div>
```
#### </**div**>

</**body**>

</**html**>